## **Camera Projections**

[Camera Projections](https://rmanwiki.pixar.com/pages/viewpage.action?pageId=11469036) are the lens through which RenderMan views the digital scene. You can create custom projection plugins using C++. RenderMan comes with three plugins: PxrCamera, PxrLightProbe, PxrRollingShutter, and Omnidirectional Stereo projection which renders images in a format suitable for VR viewing.

See [Projection Plugins](https://rmanwiki.pixar.com/pages/viewpage.action?pageId=11469036) for more information.

## **Custom Camera Projection**

⊙

In your RIS Network, create a [PxrCamera](https://rmanwiki.pixar.com/pages/viewpage.action?pageId=11469034) VOP.

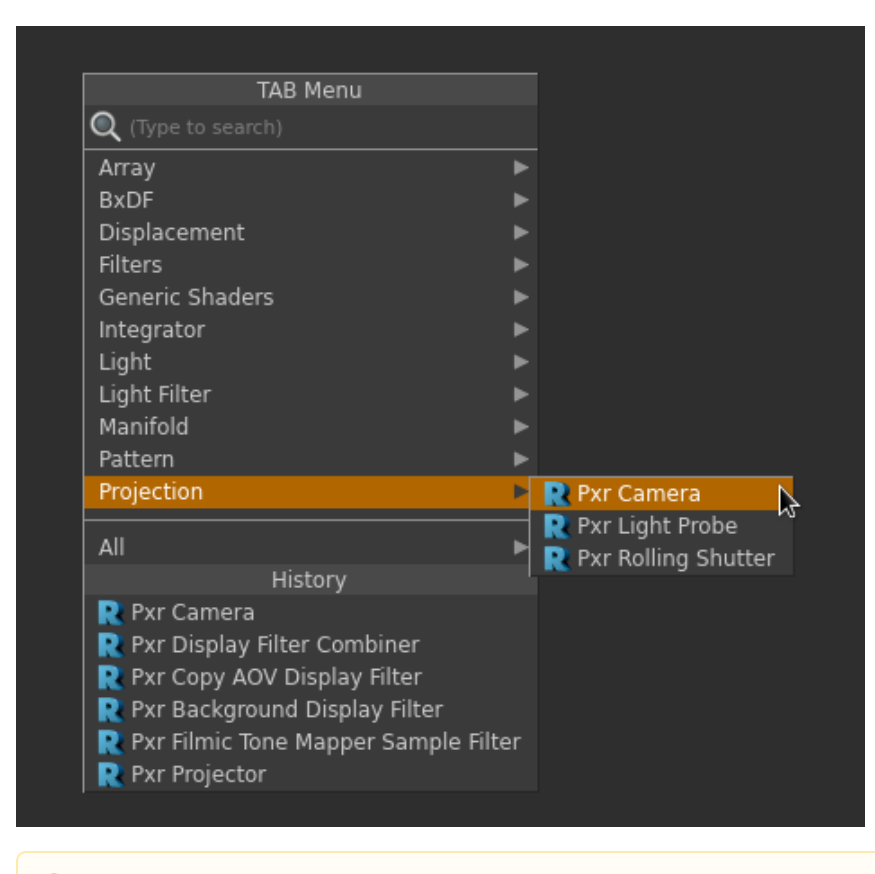

Only one custom projection plugin can be added to the camera.Λ

To use the custom camera projection, add a **ri\_lensshader**. Label it "Lens Shader".

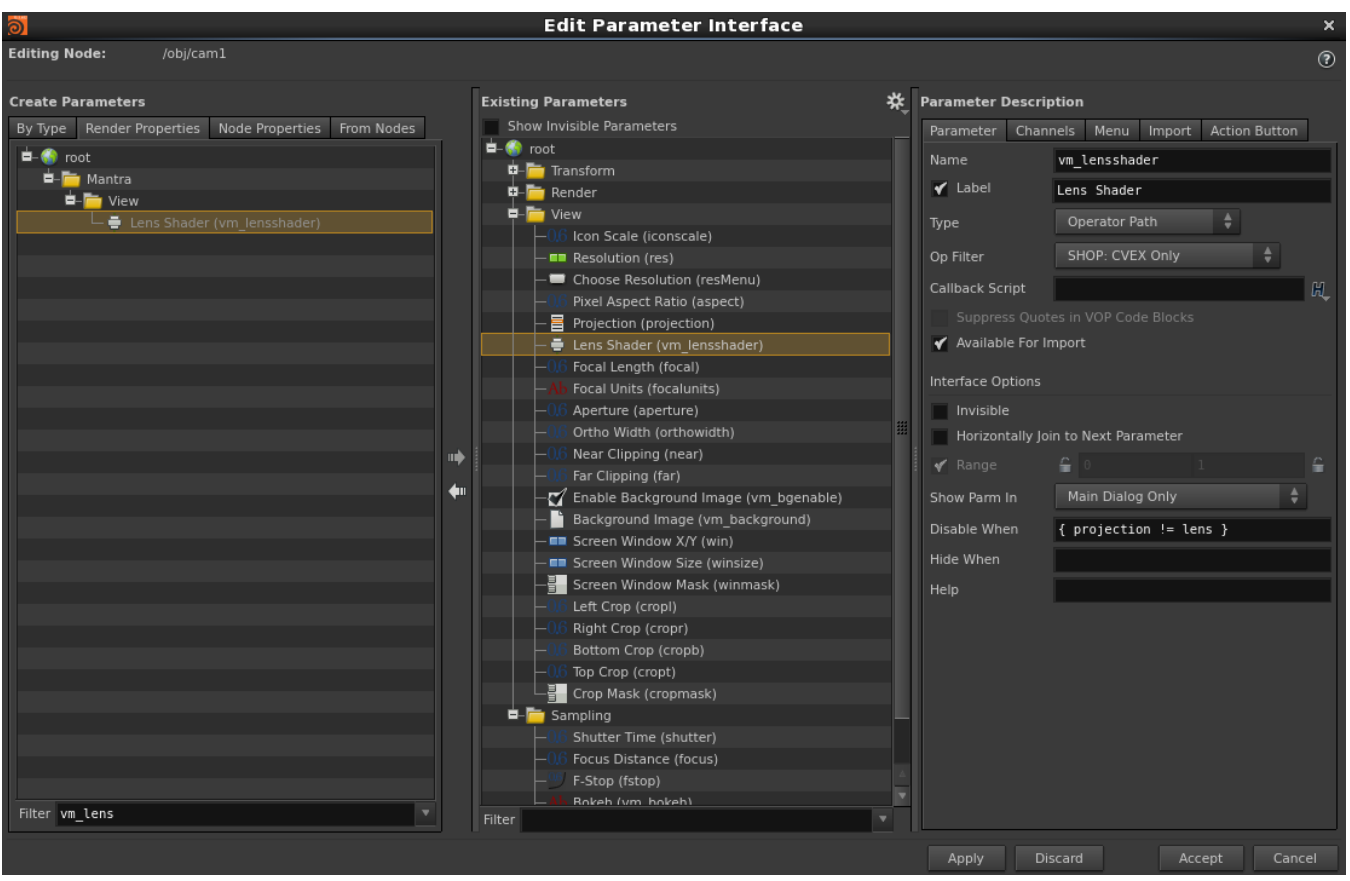

Drag the camera projection VOP to the Lens Shader parameter.

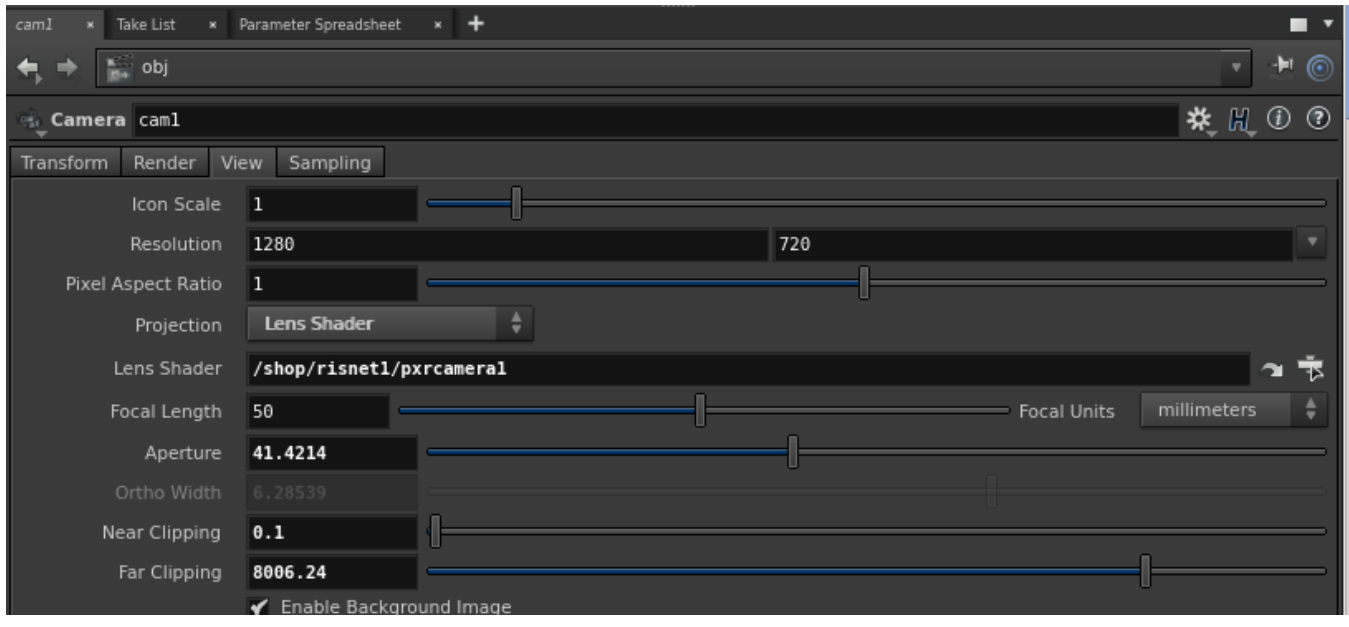